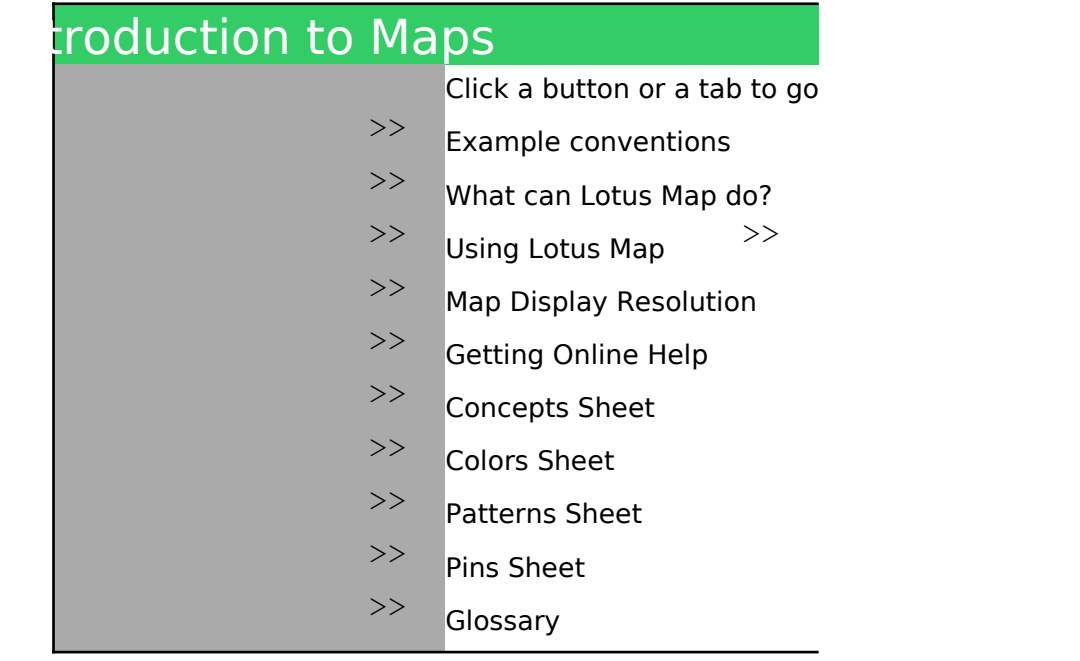

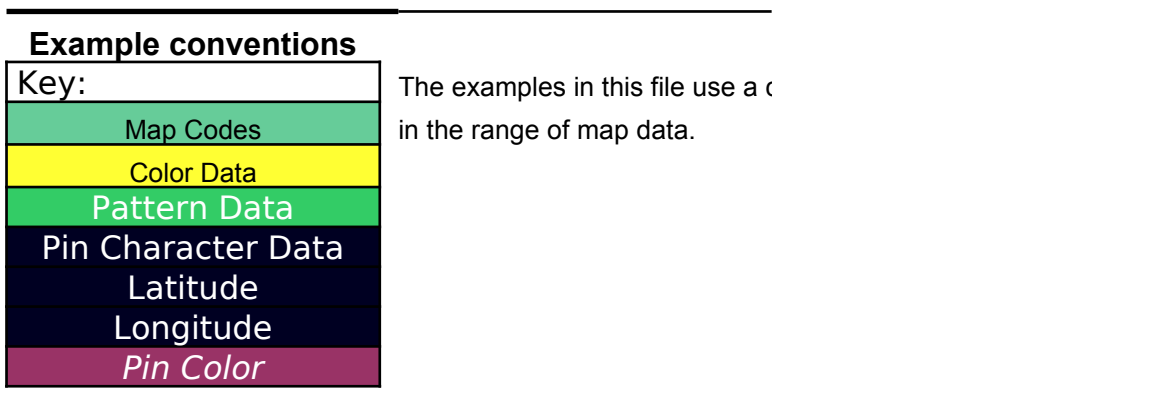

# **What can Lotus**

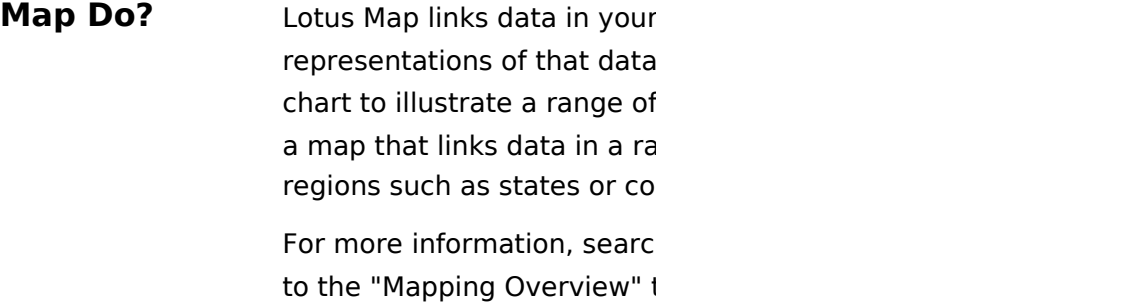

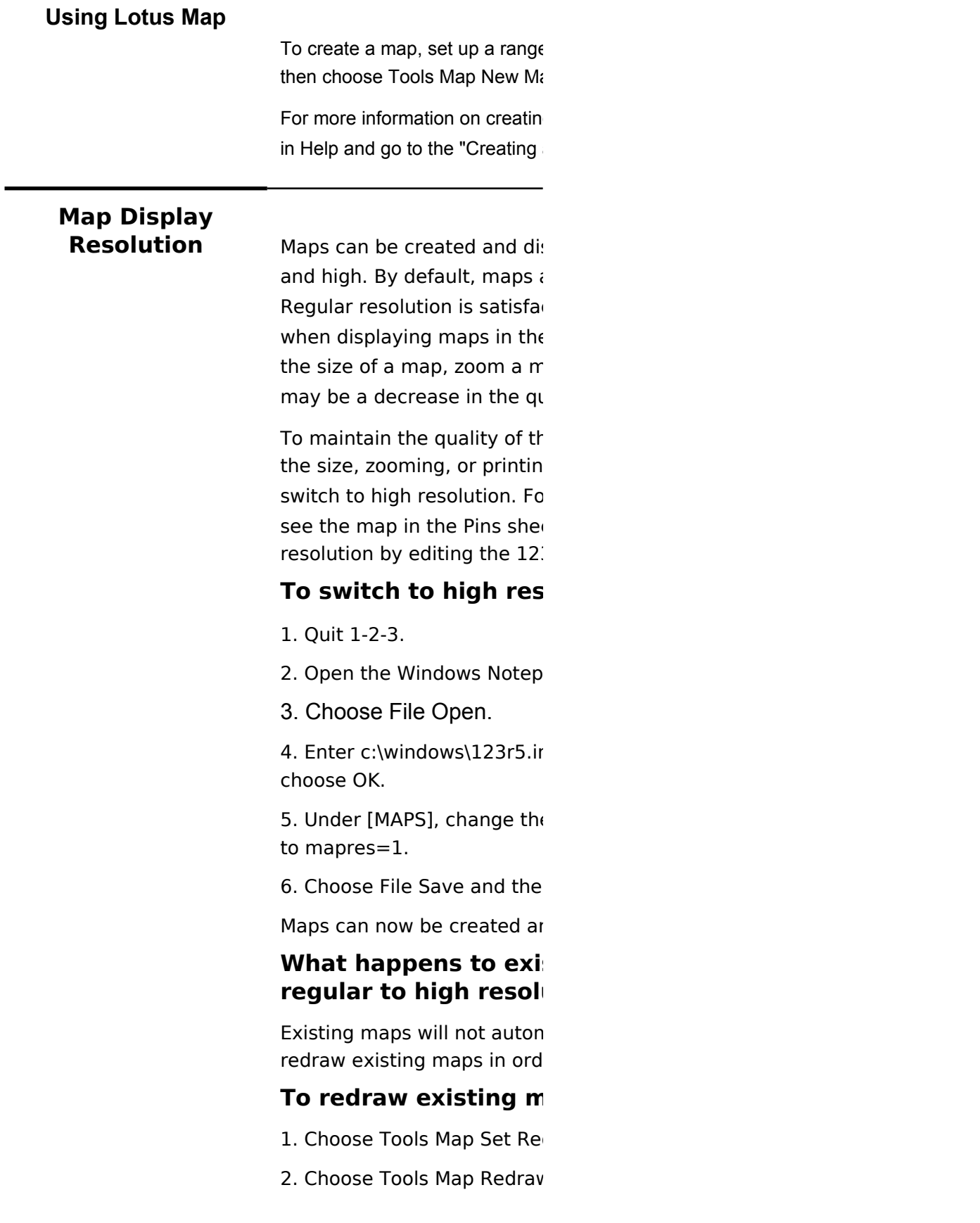

This will redraw all existing in

### **Effects of creating ar**

Creating and displaying maps following conditions:

- $\degree$  More detailed display of m
- $\degree$  More detailed printout of r
- $\degree$  Longer time to draw and p
- $\degree$  More space is taken up in
- ° More memory is required t maps
- **Note** Lotus recommends that you memory (RAM) with a 16MB resolution.

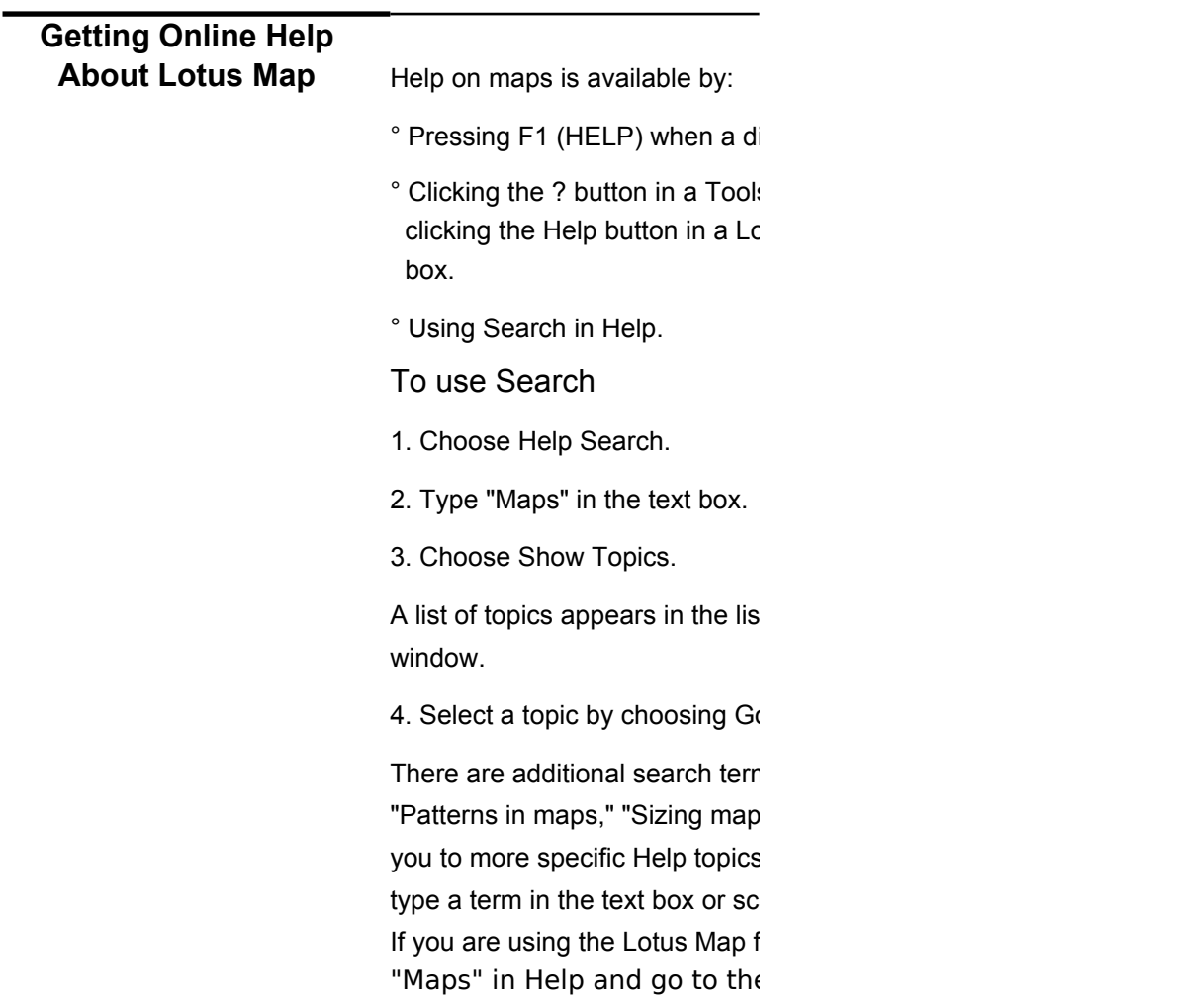

"Creating a Map" for useful i

to a topic or sheet.

tolor key to identify cells that are

 $\cdot$  worksheet to graphical

. Just as you would create a bar

 $\frac{1}{2}$  worksheet values, you can create inge to recognizable geographic untries.

h on "Map overview" in Help and go topic.

the range, and the form a p data, select the range, and  $\overline{a}$ 

> g maps, search on "Map overview" a Map" topic.

splayed in two resolutions: regular and are displayed in regular resolution. ctory for most monitors and printers eir default size. However, if you increase iap, or print a map to fill a page, there rality of the resolution of the map.

The resolution of the map when increasing g a map to fill a page, you may want to ir an example of a high-resolution map, et in this file. You can switch the map 3R5.INI file.

### **Tolution of maps**

2. Open the Windows Notepad.

hi in the File Name text box and

 $\epsilon$  default setting from mapres=0

n Exit.

nd displayed in high resolution.

### sting maps when you switch from **ution?**

natically switch to high resolution. You need to er for them to display in high resolution.

### **Taps**

draw Preference and select Manual.

 $\mathsf{V}$ .

in maps in the current file in high resolution.

### **In the creation of creating maps in high resolution**

os in high resolution causes the

aps on the screen naps rint maps the spreadsheet to create and display high resolution

have at least 8MB of random access swap file before switching to high

ialog box appears.

s Map command dialog box or xtus Map Viewer command dialog

t box at the bottom of the Search.

5 To or by double-clicking the topic.

ns, such as "Centering maps," 's," and "Titles for maps" that direct  $\frac{1}{2}$  about maps. You can either roll through the list of search terms. eature for the first time, search on  $e$  topics "Mapping Overview" and introductory information.

**Creating a Map** To create a map, you must first set up a range containing columns containing codes, values, labels, or special chara example, see the range below.

*Book Sales*

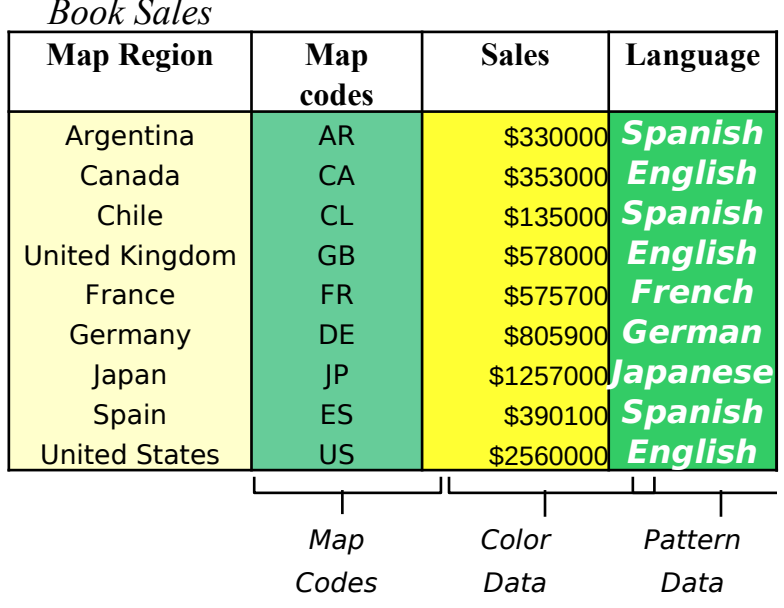

 $\triangleleft$ The leftmost column in the range must contain map code conventional names. 1-2-3 uses these codes or names to map regions to rows of data in your range.

You already know many of the names that 1-2-3 recogniz enter the name that is already used for the region; for ex Canada, Taiwan, Japan, Mexico, and so on.

In the \MAPDATA subdirectory, 1-2-3 provides at least on $\epsilon$ file (.WK4) for every map type. You can copy codes or nam those files and paste them into the worksheet to build a r of map data.

 $\bullet$ Columns to the right of the map codes contain data that  $\lambda$ to map regions. 1-2-3 links values, labels, and pin charact geographic map and uses colors and patterns to distingui your range.

Once you have set up a range of map data, select the rar choose Tools Map New Map.

**Note** Do not include column headings in the range of map data select.

> You can select a single cell within the range. 1-2-3 detern borders of the range and creates the map based on the d those borders.

Note If you are using the Lotus Map feature for the first time, search or overview" in Help and go to the topics "Mapping Overview" and "Creating a Map" for useful introductory information.

two or more acters. For

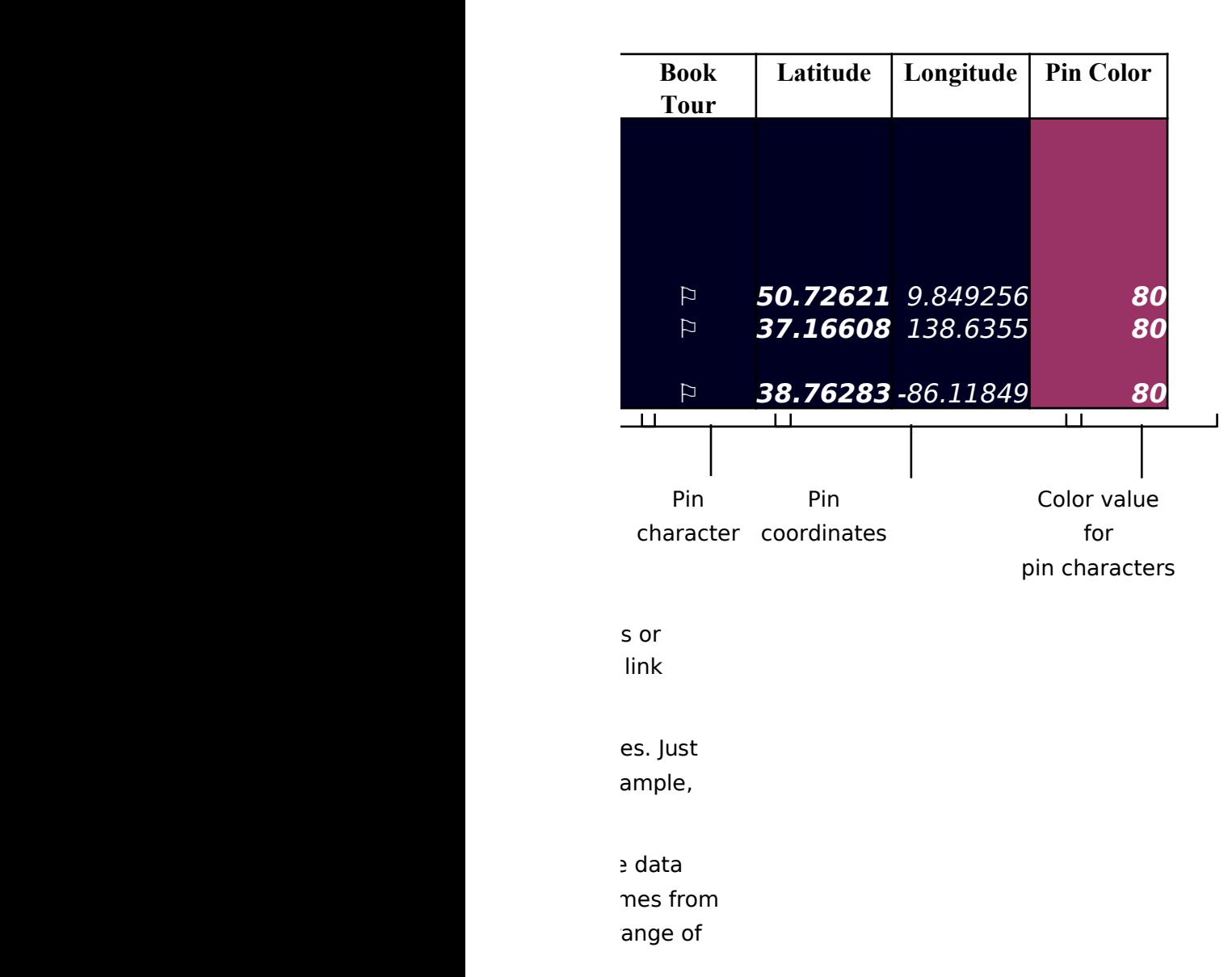

you want to link ters to each sh data from

ge and

 $\pm$  that you

nines the ata within

า "Map

# Map with Colors

You are tracking books sales in 9 countries around the world. You want to display the sales figures in a map. You want to represent sales figures under \$ .5 million, between \$ .5 million and \$ 1 million, and figures over \$ 1 million. In this map, the 3 ranges of sales figures are illustrated as colors.

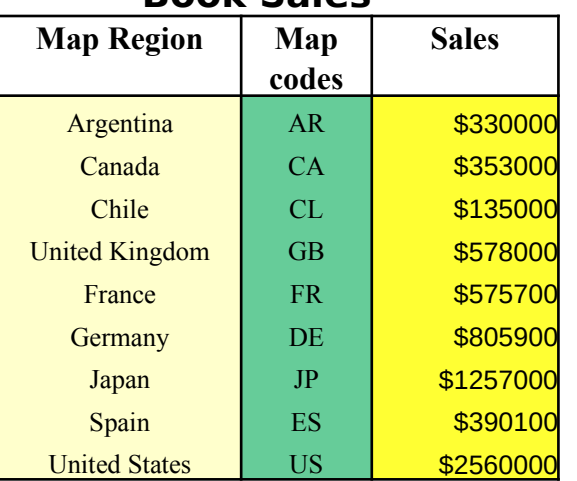

### **Book Sales**

**Book Sales by Country**

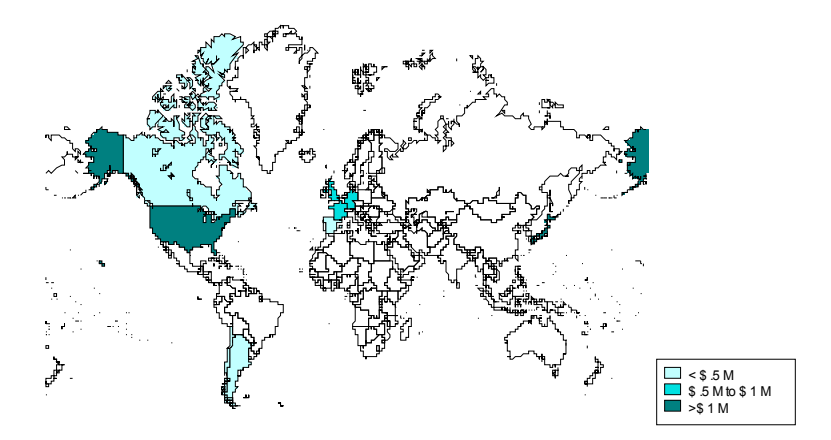

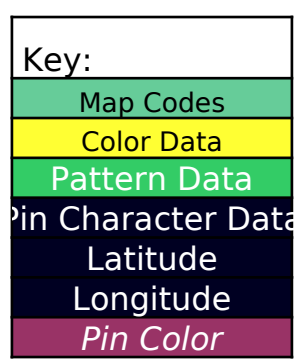

### Map with Patterns

You want to enhance the color map by showing the languages into which the book was translated. You can do this by including a second set of  $\beta$ ata in the range of map data. 1-2-3 displays this second set of data as patterns (up to a maximum of 6.) In this map, patterns represent five languages into which the book was translated: Spanish, English, French, German, and Japanese.

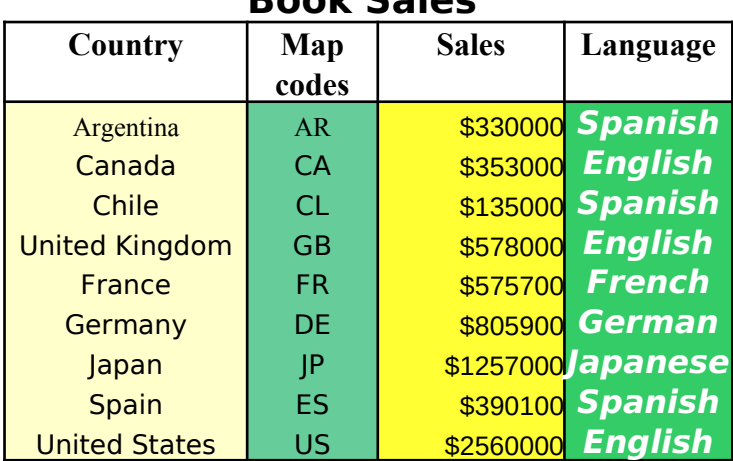

**Book Sales**

**Note** You may want to an already-ex choose Tools

**Book Sales by Country**

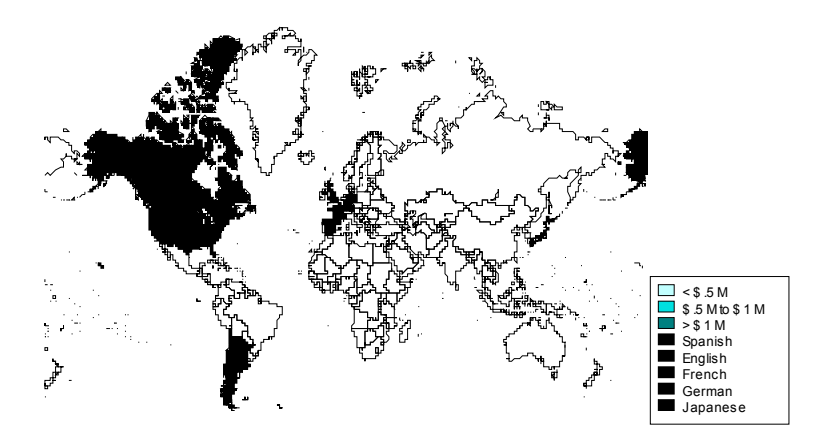

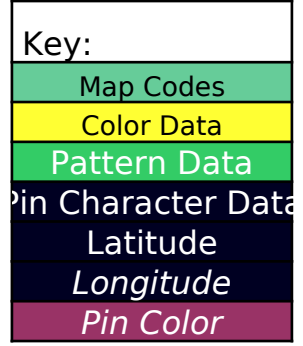

It to add a new set of data isting map. To do this, ; Map Ranges & Title.

## Map with Pins

You want to call out the countries where the author will go on tour with the book. You can do this using pin characters to mark each country. For each pin character you want displayed include in the range of map data the character, the latitudinal and longitudinal coordinates at which the character is to be displayed, and (optionally) the color of the pin character.

> **Note** For information on how to get longitudinal and latitudinal coordinates for your map, search on "Latitude" and select "Finding the Latitude" and Longitude for a Pin Character."

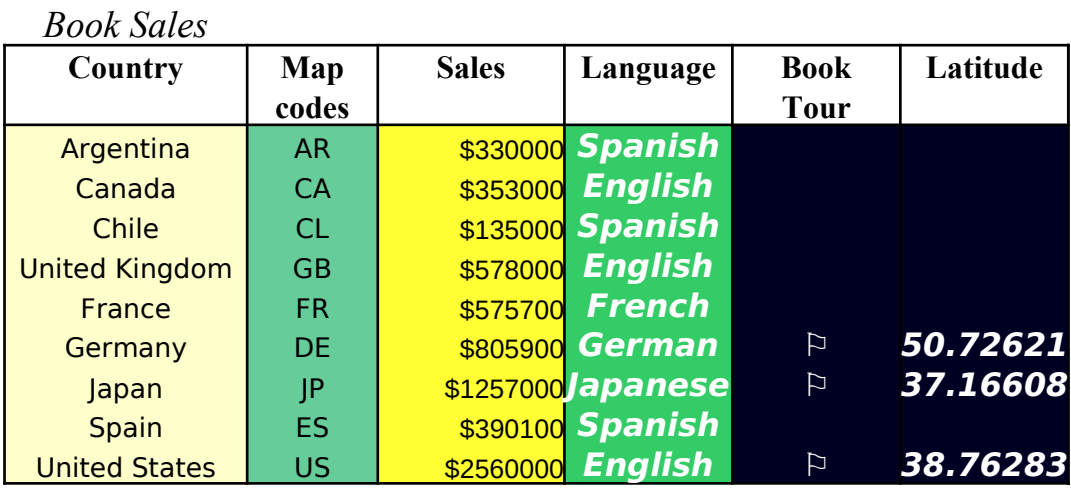

**Book Sales by Country**

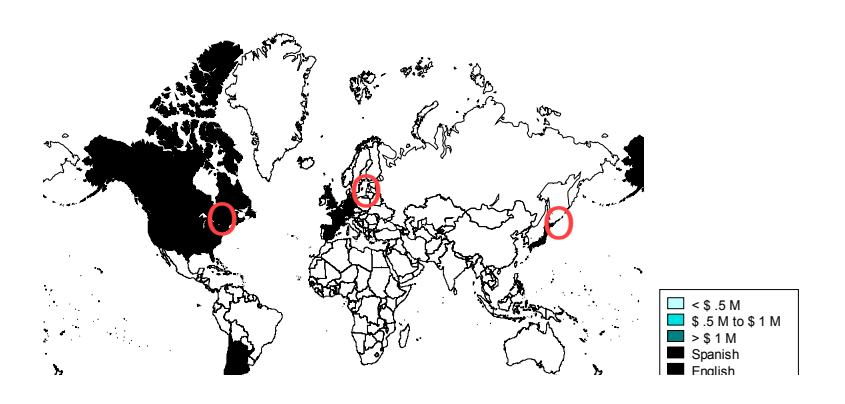

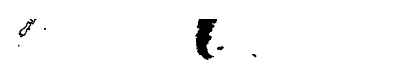

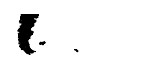

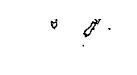

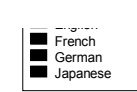

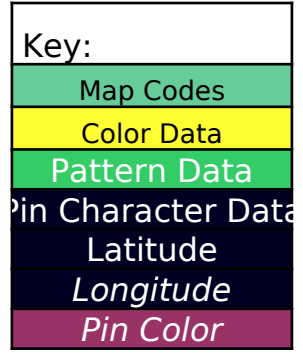

rdinates for the USD map, search on "Latitude" and search on "Latitude" and search "Latitude" and select "Finding the L

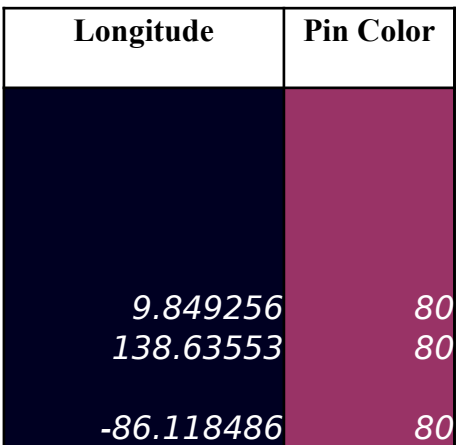

### **Glossary**

### **map code**

A map code identifies a row of data in a worksheet with For information on creating custom names for map co search on "Regions in maps" in Help and go to the "Regions in maps" in Help and go to the topic. Typically, map codes consist of two-character a for map regions. For example, OR for Oregon and FR f Some map types support codes with more characters.

### **map data bin**

Lotus Map groups values and labels in your worksheet into bins. 1-2-3 displays each bin as a color or pattern in your  $$ ranges of currency values may be represented by colors. such as Spanish and French, may be represented by  $\mu$ 

### **map legend**

Just as the legend for a chart explains the meaning of the colors chart, a map legend explains the meanings of colors  $\epsilon$ a map. For example, ranges of currency values may be represen by colors. Languages, such as Spanish and French, may be represented by patterns.

### **map type**

1-2-3 provides the following maps:

- ⬥World Countries
- ⬥USA by State (continental United States)
- ⬥Alaska
- ⬥Hawaii
- ⬥Canada by Province
- ⬥European Union by Region
- ⬥Europe by Country
- ⬥Japan by Prefecture
- ⬥Mexico by Estado
- ⬥Australia by State

You can use many kinds of maps with Lotus Map. For information about ordering additional geographic and demographic data, search on "Purchasing additional maps" in Help and go to the "Purchasing More Maps" topic.

### **pin character**

Symbols or labels that you can add to your map just as you might write annotations or stick pins on a paper map. For each pin character, you must provide the character in one column and the latitude and longitude in the next two columns, and optional you can define the color of the pin character. For information on how to get the latitudinal and longitudinal coordinates for your map, search on "Latitude" in Help and go to "Finding the Latitude and Longitude for a Pin Character."

th a map region.  $des$  in  $1-2-3$ , sgion Check" bbreviations for France.

Some map types support codes with more characters.

1ap. For example, prs. Languages, batterns.

Just as the legend for a chart explanation  $\mathbf{a}$ and patterns in a map. For example, ranges of currency values of currency values  $r$ 

 $\mathbf{S}$  is add to you can add to  $\mathbf{S}$ 

the latitude in the latitude in the next two columns, and optionally,

map, search on "Latitude" in Help and go to "Finding" in Help and go to "Finding the Latitude  $\mathbf{e}$